# Meet the toolkit: version control and collaboration

#### Data Science in a Box datasciencebox.org

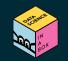

### **Course toolkit**

### **Course operation**

- Course website
- Moodle

### **Doing data science**

- Programming:
  - R
  - RStudio
  - tidyverse
  - R Markdown
- Version control and collaboration:
  - Git
  - GitHub

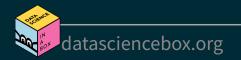

# Git and GitHub

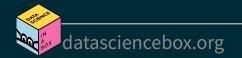

### **Git and GitHub**

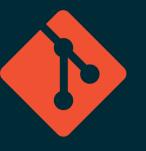

- Git is a version control system -- like "Track Changes" features from Microsoft Word, on steroids
- It's not the only version control system, but it's a very popular one

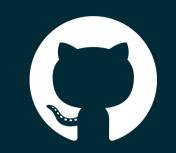

- GitHub is the home for your Git-based projects on the internet -- like DropBox but much, much better
- We will use GitHub as a platform for web hosting and collaboration (and as our course management system!)

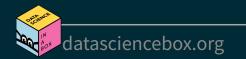

## Versioning

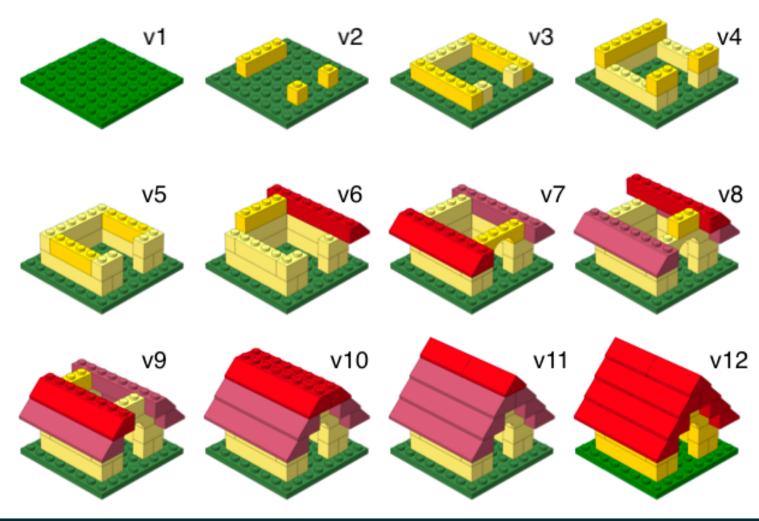

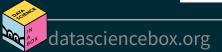

### Versioning with human readable messages

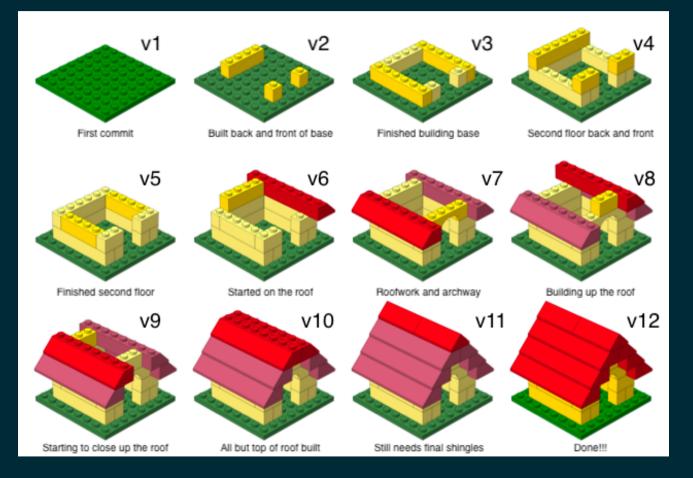

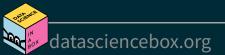

### Why do we need version control?

"FINAL".doc

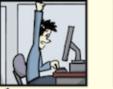

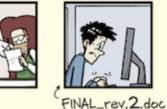

FINAL.doc!

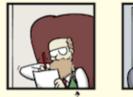

FINAL\_rev.6.COMMENTS.doc

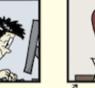

FINAL\_rev.8.comments5. CORRECTIONS.doc

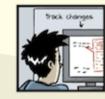

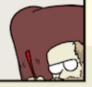

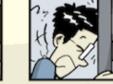

FINAL\_rev.18.comments7. corrections9.MORE.30.doc

FINAL\_rev.22.comments49. corrections.10.#@\$%WHYDID ICOMETOGRADSCHOOL????.doc

WWW. PHDCOMICS. COM

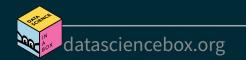

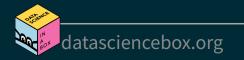

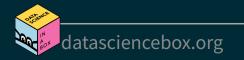

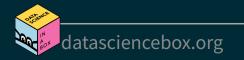

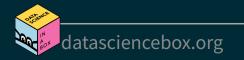

# Git and GitHub tips

 There are millions of git commands -- ok, that's an exaggeration, but there are a lot of them -- and very few people know them all. 99% of the time you will use git to add, commit, push, and pull.

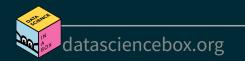

# Git and GitHub tips

- There are millions of git commands -- ok, that's an exaggeration, but there are a lot of them -- and very few people know them all. 99% of the time you will use git to add, commit, push, and pull.
- We will be doing Git things and interfacing with GitHub through RStudio, but if you google for help you might come across methods for doing these things in the command line -skip that and move on to the next resource unless you feel comfortable trying it out.

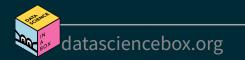

# Git and GitHub tips

- There are millions of git commands -- ok, that's an exaggeration, but there are a lot of them -- and very few people know them all. 99% of the time you will use git to add, commit, push, and pull.
- We will be doing Git things and interfacing with GitHub through RStudio, but if you google for help you might come across methods for doing these things in the command line -skip that and move on to the next resource unless you feel comfortable trying it out.
- There is a great resource for working with git and R: happygitwithr.com. Some of the content in there is beyond the scope of this course, but it's a good place to look for help.

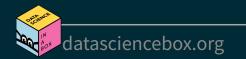

### **Tour: Git and GitHub**

- Create a GitHub account
- Verify your GitHub email
- Adjust your GitHub settings for a more pleasant GitHub experience
  - Settings > Emails > Uncheck "Keep my email address private"
  - Settings > Emails > Update name and photo

Later...

*Work with R, RStudio, Git, and GitHub together!*<sup>+</sup>

<sup>+</sup>Just like a real data scientist!

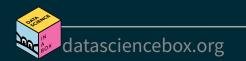

#### Your turn: AE 02 - Bechdel + R Markdown

- The Bechdel test asks whether a work of fiction features at least two women who talk to each other about something other than a man, and there must be two women named characters.
- Go to RStudio Cloud and start the assignment AE 02 Bechdel + R Markdown.
- Open and knit the R Markdown document bechdel.Rmd, review the document, and fill in the blanks.

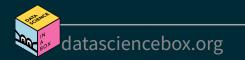